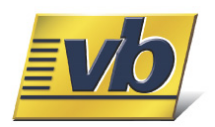

# **LAYOUT DE IMPORTAÇÃO**

# **VB Serviços www.beneficios.com.br**

**APB (ARQUIVO PADRÃO BENEFÍCIOS)**

**(LAYOUT VB – 600 POSIÇÕES) BENEFÍCIOS Versão: 2.6**

## **VB Serviços © 2007**

VB Serviços Com. e Adm. Ltda. - [www.beneficios.com.br](http://www.beneficios.com.br/) - [suporte@vb.com.br](mailto:suporte@vb.com.br) Central de Atendimento - São Paulo: (11) 3351 2020 - Outras localidades: 0800 55 10 55

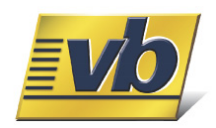

### ÍNDICE

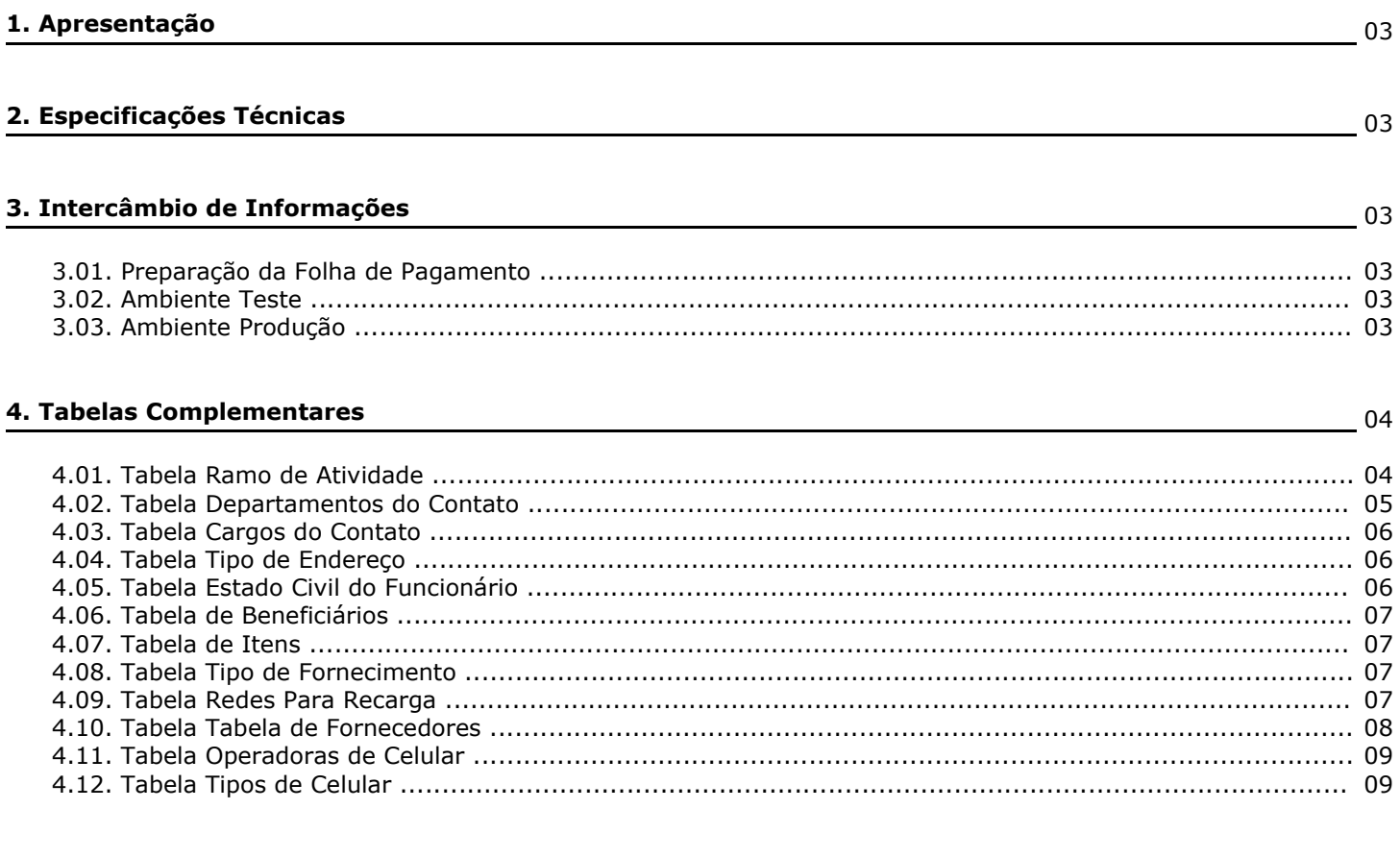

## 5. Descrição dos Registros

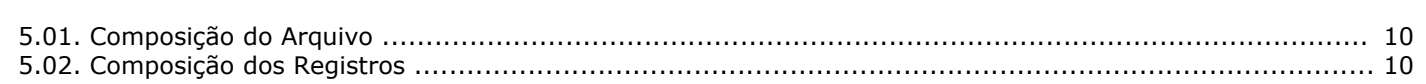

 $\frac{10}{2}$ 

 $\frac{11}{2}$ 

### 6. Layout do Arquivo

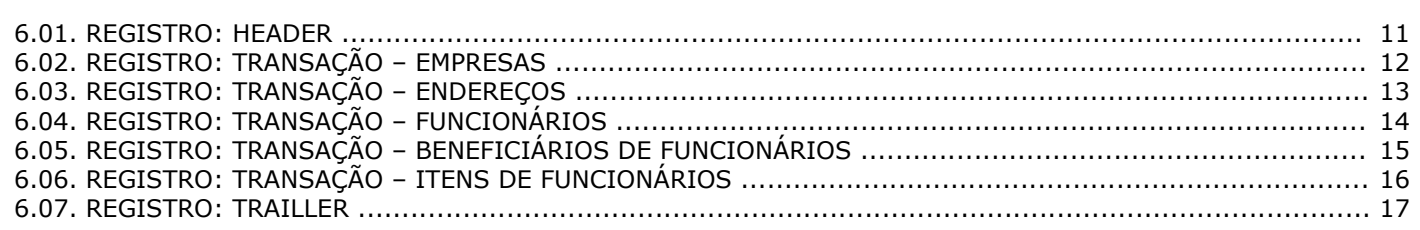

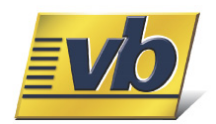

#### **1. Apresentação**

A VB Serviços visando prestar um bom serviço a sua empresa, desenvolveu um novo sistema de pedidos de valestransporte e/ou outros benefícios, de acordo com suas necessidades.

Um serviço totalmente automatizado que possibilita a você adquirir vales-transporte e benefícios, extraindo dados da sua folha de pagamento, tornando todas as transações on-line através do site [http://www.beneficios.com.br](https://wwws.beneficios.com.br/). Assim você elimina o trânsito físico de documentos e encurta a distância entre sua empresa e o seu fornecedor de benefícios.

Neste manual você encontrará as informações necessárias para implantação do APB (Arquivo Padrão Benefícios) do processo de aquisição de benefícios.

#### **2. Especificações Técnicas**

Para operar com o sistema de aquisição através do APB, as configurações mínimas do seu computador para processamento dos arquivos são:

- Arquivo:
	- **Tipo de Arquivo:** ".txt"
	- **Formato do arquivo:** PC
	- **Codificação:** ASC II

#### **3. Intercâmbio de Informações**

A remessa de dados deve obedecer aos padrões definidos pelo APB. O envio das informações entre o cliente e a VB Serviços poderá ocorrer em qualquer horário, ou seja, 24 horas por dia.

#### **3.01. Preparação da Folha de Pagamento**

Para a formatação do arquivo APB é imprescindível que as informações de Vales–Transporte e outros benefícios estejam em sua Folha de Pagamento. O cadastro de vales-transporte e benefícios deve estar conforme tabela de itens.

#### **3.02. Ambiente Teste**

O ambiente teste serve para que seu arquivo seja integralmente validado, antes do processo de produção efetivo. Para isto, basta enviar o arquivo teste para [suporte@vb.com.br](mailto:suporte@vb.com.br), com o assunto e corpo de e-mail da seguinte forma: "Teste-APB".

#### **3.03. Ambiente Produção**

Para iniciar o ambiente produção, ou seja, o processamento efetivo das informações contidas no arquivo, você deverá fazer o cadastro da empresa principal que irá gerenciar os pedidos através do site VB Serviços em [http://www.beneficios.com.br](https://wwws.beneficios.com.br/) (na opção Cadastre-se), após feito o cadastro, basta acessar a opção *Importar Dados* em seguida *Importar Arquivo APB*.

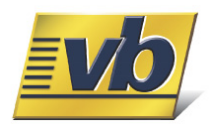

#### **4. Tabelas Complementares**

#### **4.01. Tabela Ramo de Atividade**

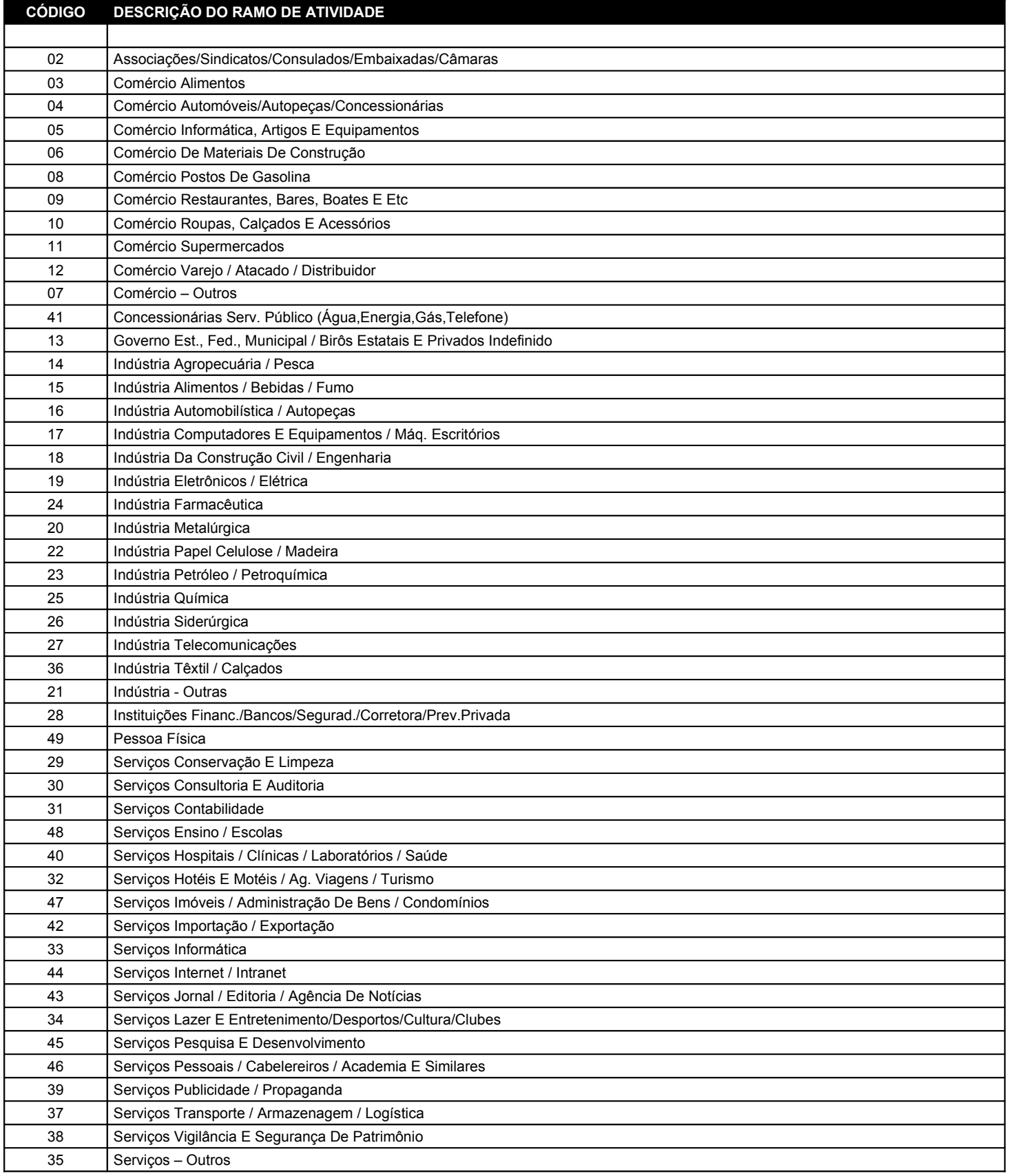

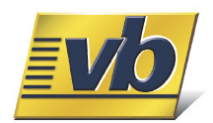

### **4.02. Tabela Departamentos do Contato**

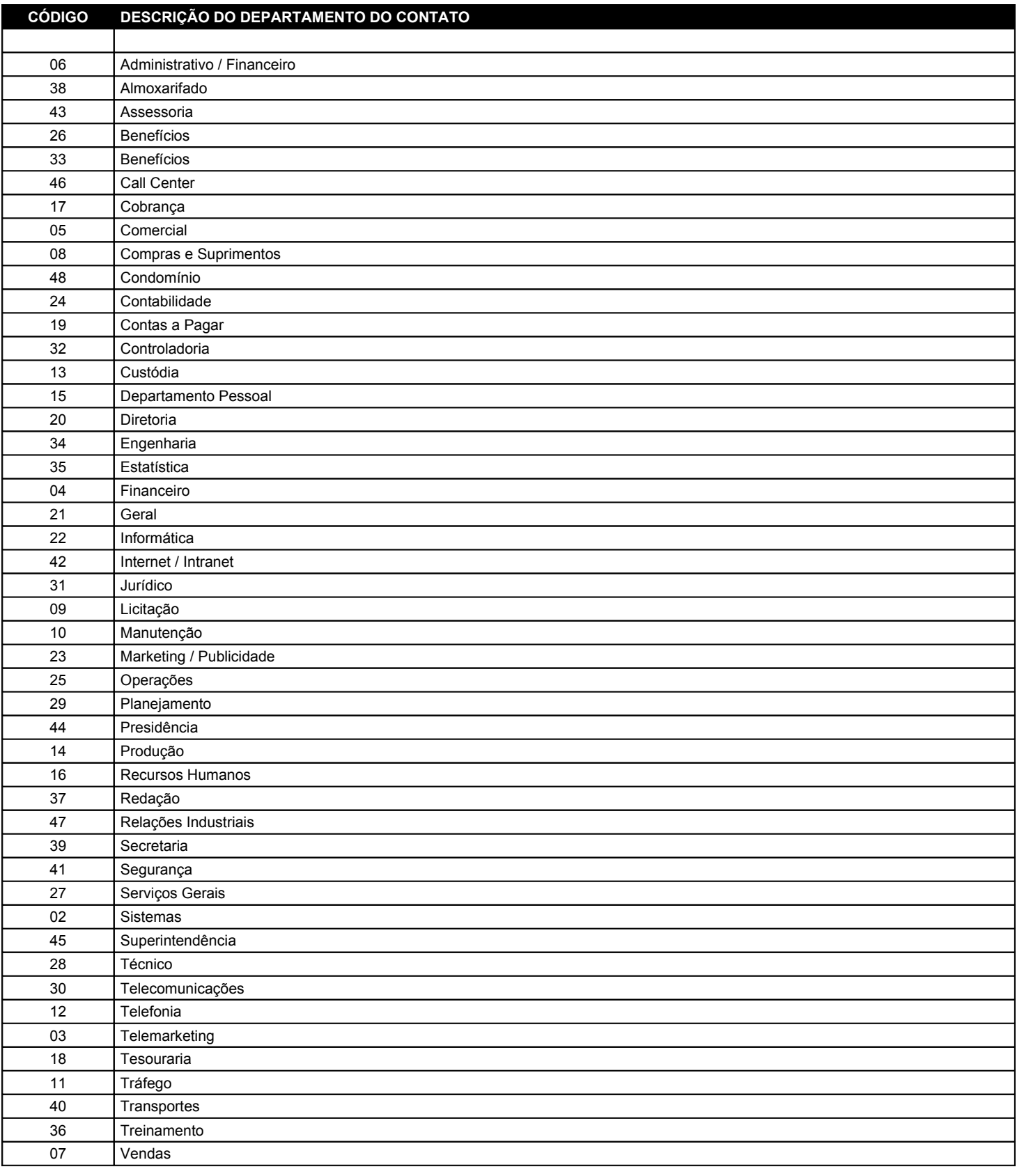

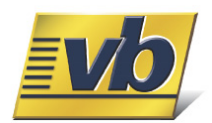

#### **4.03. Tabela Cargos do Contato**

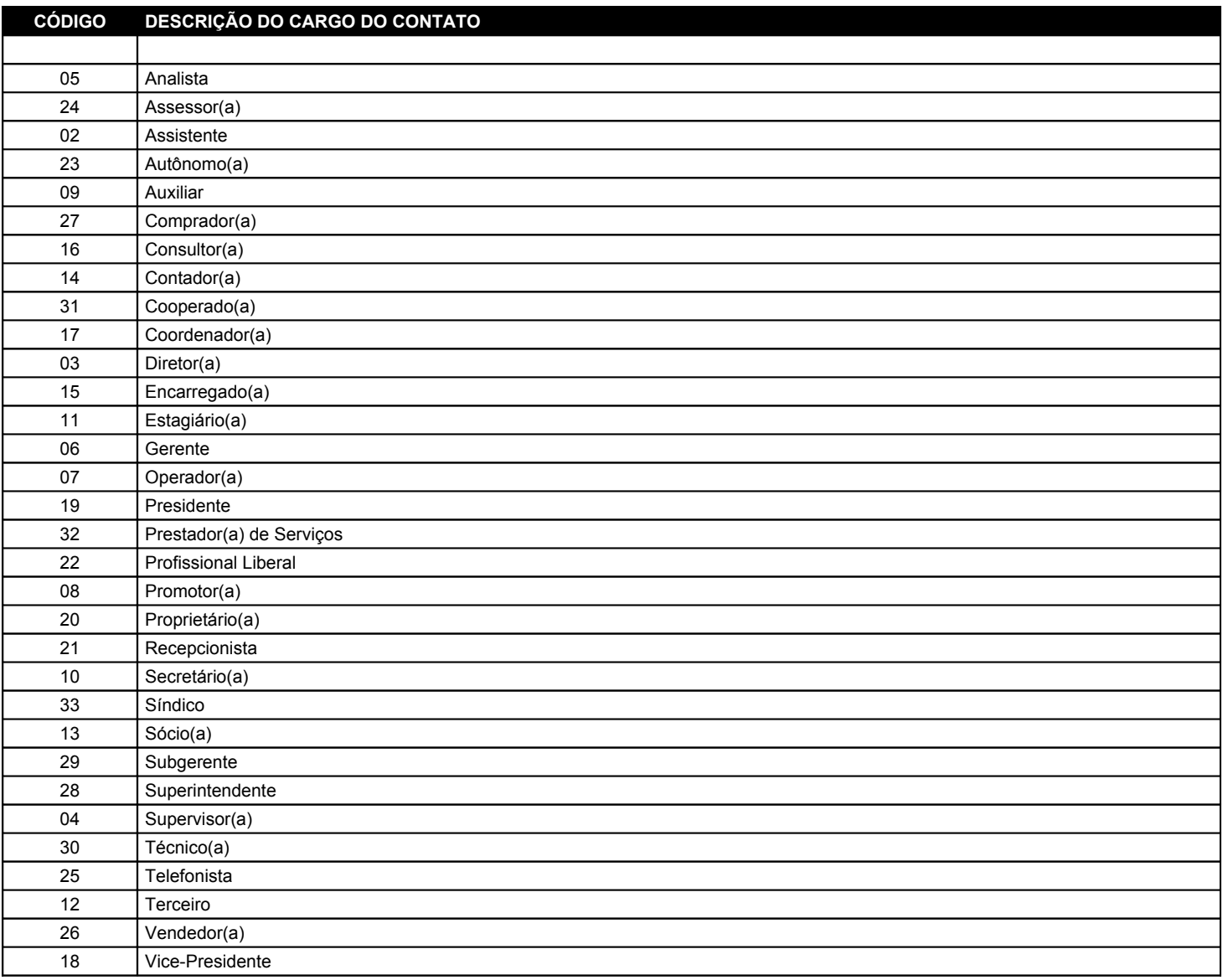

#### **4.04. Tabela Tipo de Endereço**

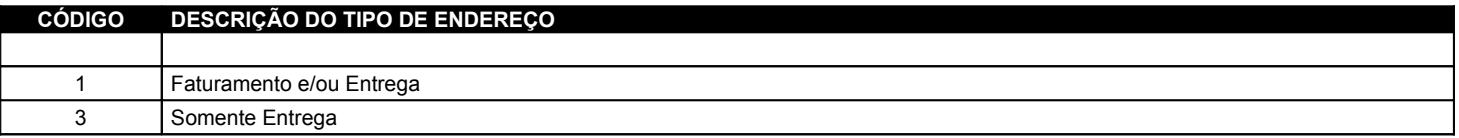

## **4.05. Tabela Estado Civil do Funcionário**

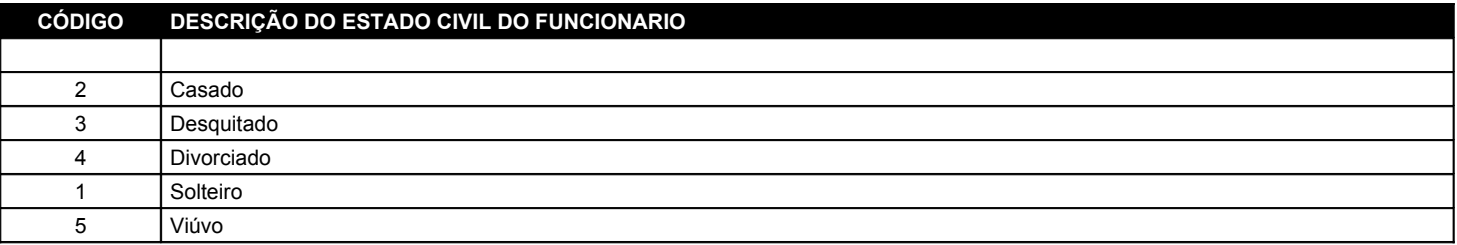

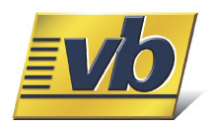

#### **4.06. Tabela de Beneficiários**

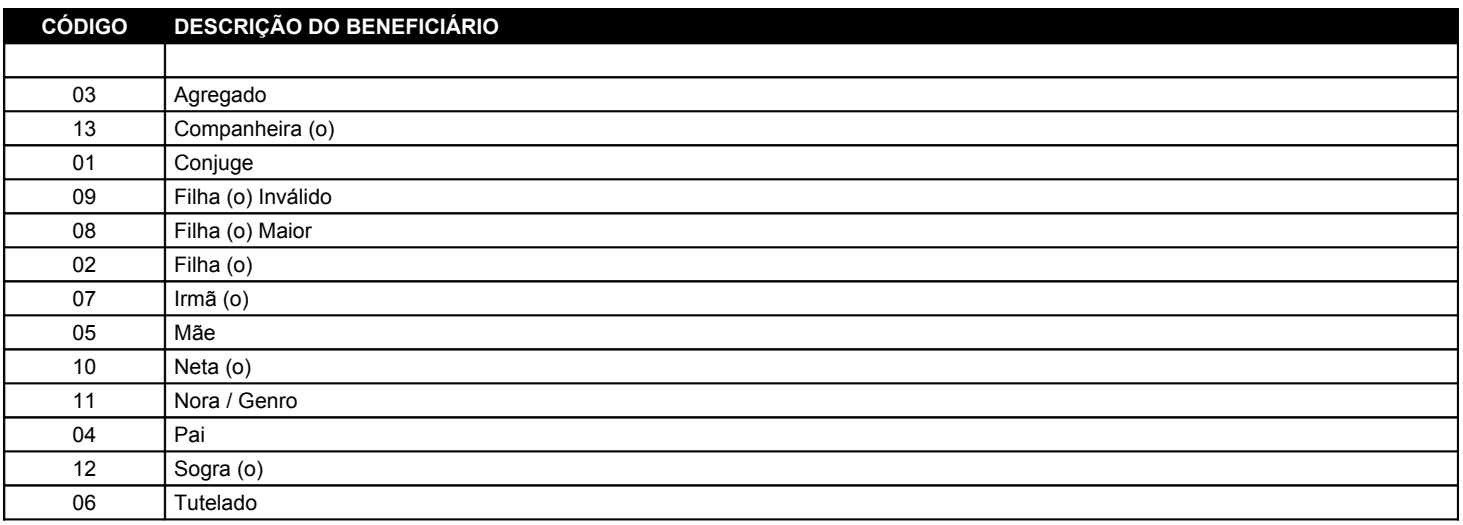

#### **4.07. Tabela de Itens**

Solicite junto a VB Serviços através da central de atendimento, de acordo com a região de compra do benefício.

#### **4.08. Tabela Tipo de Fornecimento**

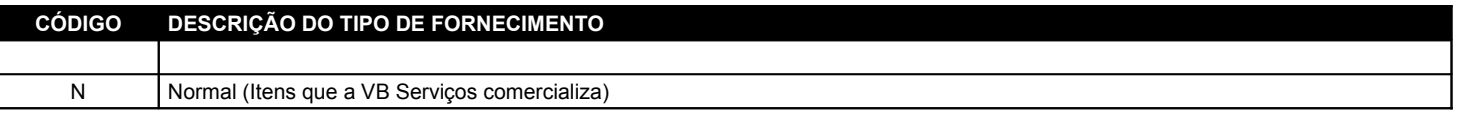

#### **4.09. Tabela Redes Para Recarga**

A Rede de Recarga deve ser inserida somente quando o funcionário receber o benefício Rio Card (RJ). Para os demais benefícios não há necessidade da inserção do local da recarga e poderão ficar com o campo (Rede de Recarga) em branco.

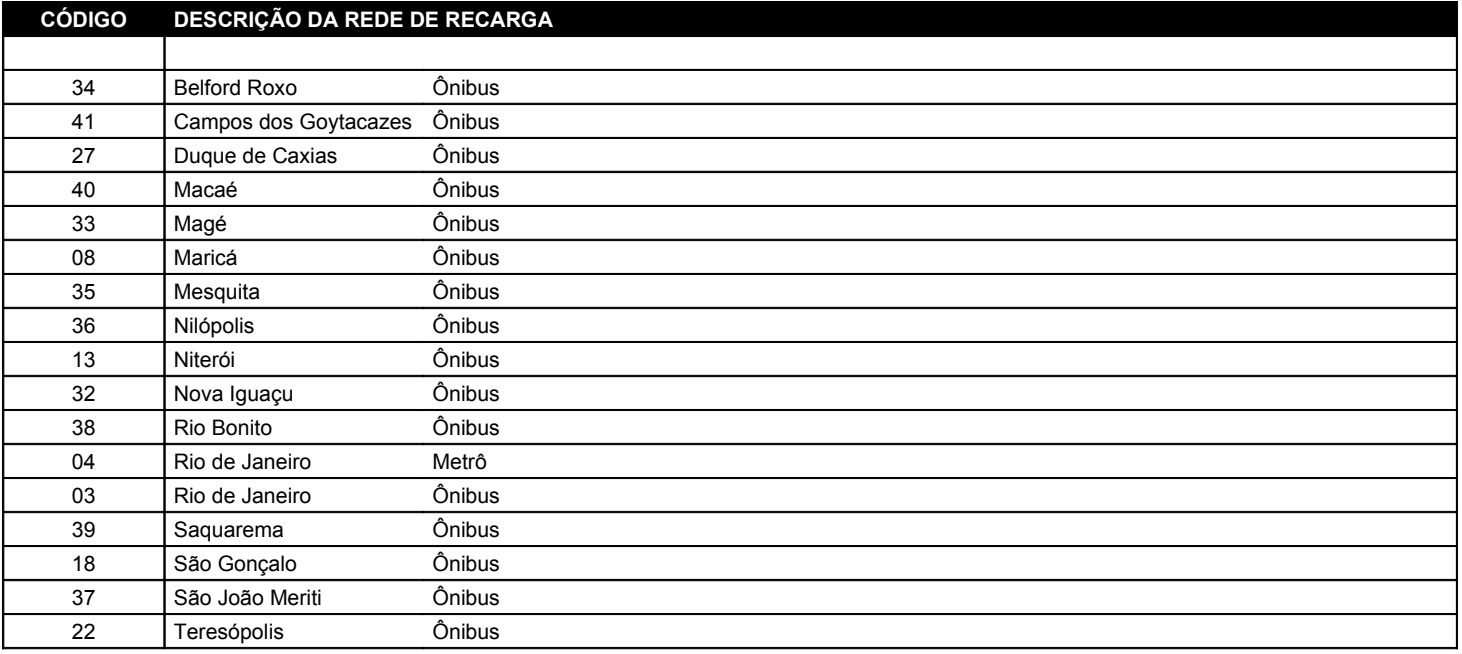

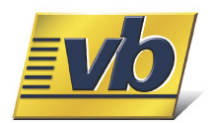

#### **4.10. Tabela Fornecedores**

Cada Estado (UF) possui um código de fornecedor próprio, o código de fornecedor por sua vez está atrelado ao endereço de entrega do benefício. Se a empresa possui mais de um estado de compra de benefícios haverá mais de um código de fornecedor no arquivo. Obs. Não é possível inserir somente um único fornecedor para diversos estados de compra de benefícios.

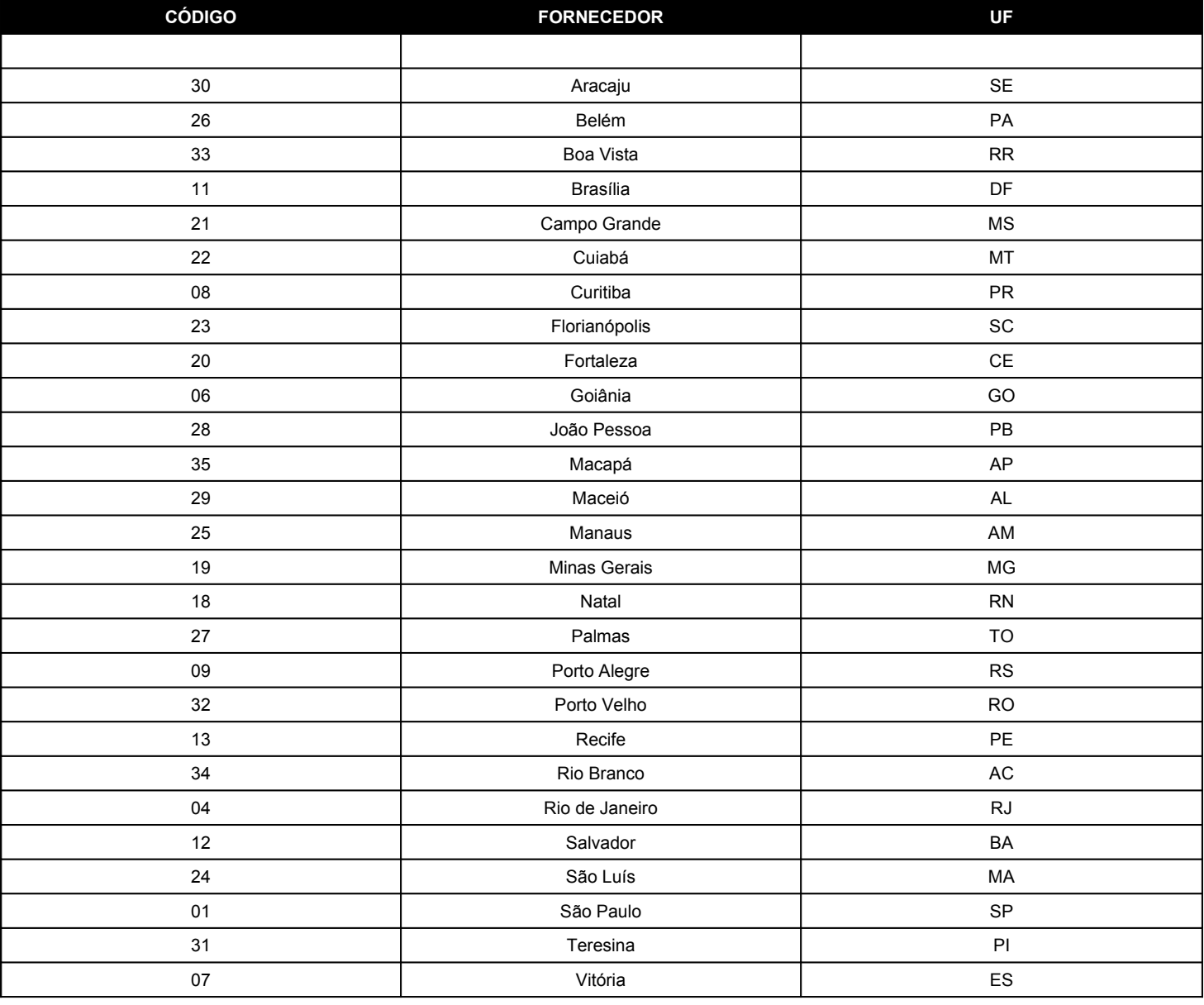

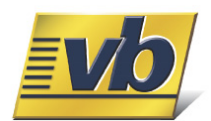

#### **4.11. Tabela Operadoras de Celular**

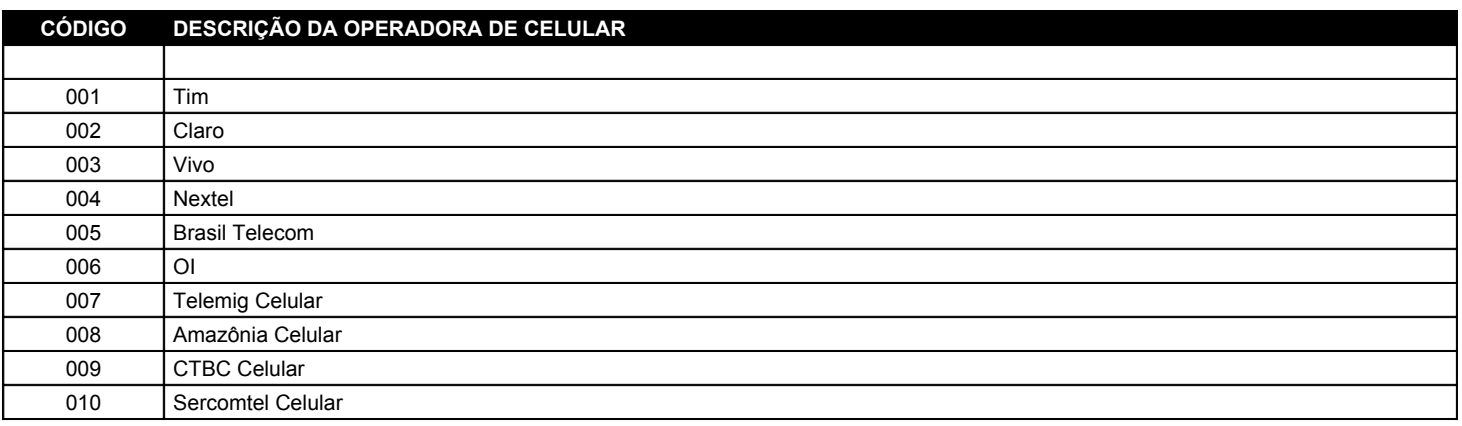

#### **4.12. Tabela Tipos de Celular**

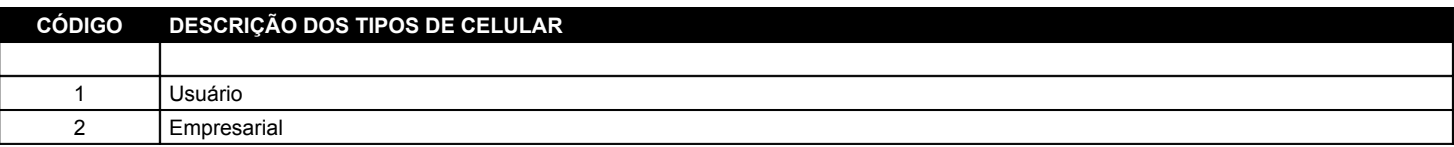

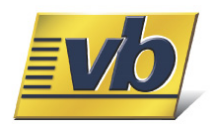

#### **5. Descrição dos Registros**

A remessa de dados deve obedecer aos padrões definidos pelo APB, conforme segue. Para garantia da qualidade na prestação deste serviço, antes do envio do arquivo, proceder a checagem geral dos registros.

#### **5.01. Composição do Arquivo**

O arquivo remessa é composto pelos registros HEADER, TRANSAÇÃO e TRAILLER com 600 posições cada.

I) **HEADER (CABEÇALHO)**: Contém informações gerais a respeito do lote/arquivo.

II) **TRANSAÇÃO**: É o arquivo propriamente dito, com dados das empresas, endereços de entrega, funcionários, beneficiários, vales-transporte e refeições-convênio.

III) **TRAILLER (TOTALIZADOR)**: Contém informações gerais de totalização do lote/arquivo.

A disposição física dos registros que compõem o arquivo é a seguinte:

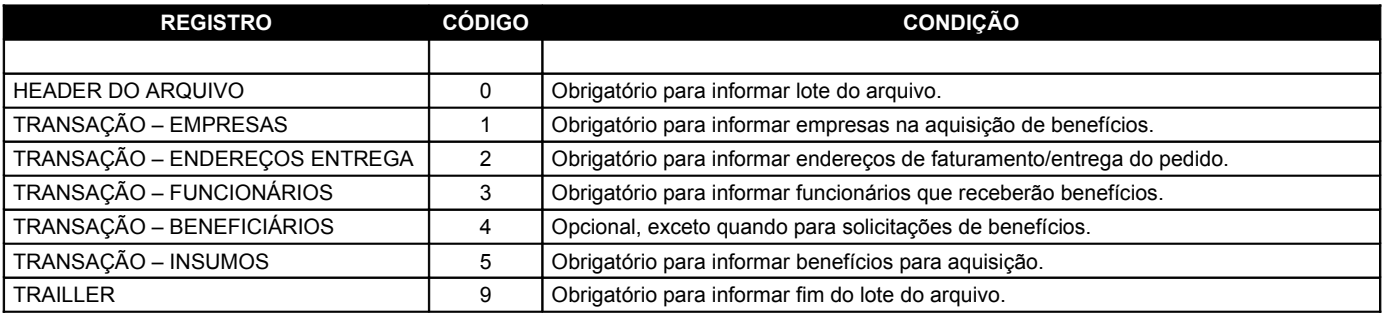

#### **5.02. Composição dos Registros**

Para facilitar o entendimento da estrutura dos registros que compõem o arquivo, cada uma das informações de cada registro será apresentada descrevendo seis atributos que são:

- **Posição:** Contém a posição relativa ao campo dentro do registro, ou seja, as posições inicial e a final.
- **Tamanho:** Contém o número total de dígitos (bytes) no campo.
- **Formato:** (A alfanumérico) (N numérico)
- **Campo:** Apresenta a identificação pela qual o campo é conhecido.
- **Descrição:** Contém as informações sobre o campo e as instruções de preenchimento.
- **Obrigatório:** Informa quais são os campos obrigatórios no layout. (Obs. A VB Serviços aconselha inserir todos os campos solicitados no layout mesmo que o campo não seja obrigatório, pois se houver necessidade de inserir novas informações (Determinação do órgão emissor) não será necessário nova manutenção do layout na folha de pagamento.

#### **Notas:**

- **Campos numéricos não utilizados devem ser preenchidos com zeros.**
- **Campos alfanuméricos devem estar em maiúsculas.**
- **Não devem ser preenchidos com caracteres especiais (ex: acentuações, cedilha, etc..).**
- **Todo campo numérico deve ser alinhado à direita e as posições que restarem deverão ser completadas com zeros a esquerda, e todo campo alfanumérico deve ser alinhado à esquerda e as posições que restarem à direita ficarão em branco.**

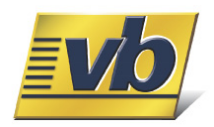

#### **6. Layout do Arquivo**

**REGISTRO: HEADER**

#### **6.01. Registro HEADER**

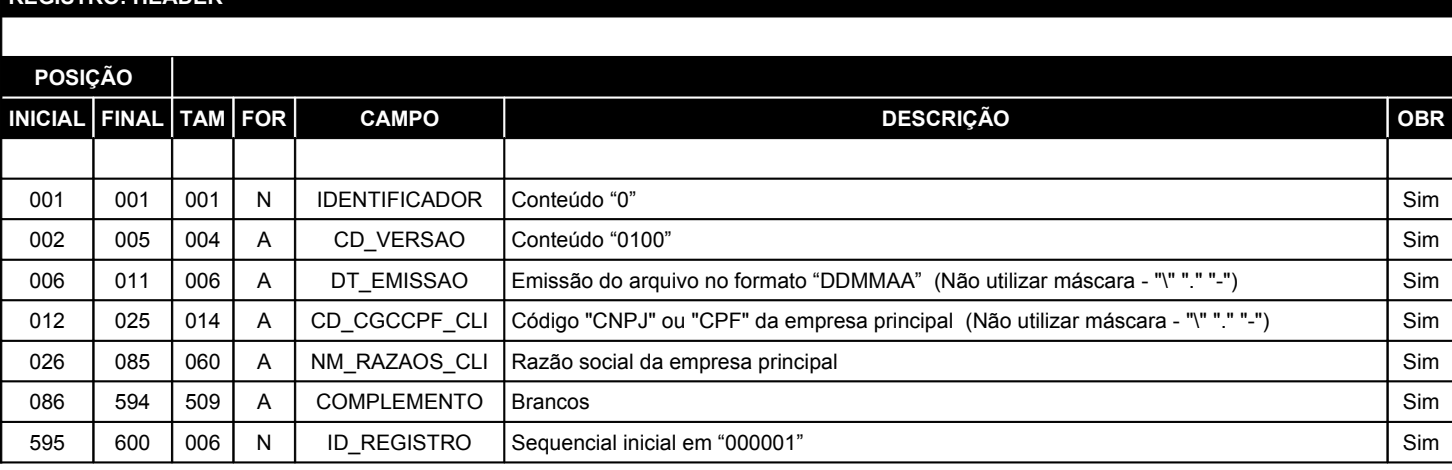

#### **[ ! ] Formato [ ! ] Atenção**

**A - Alfanumérico:** Campo alfanumérico deve ser alinhado à esquerda e as posições que restarem à direita ficarão em branco (Campos alfanuméricos devem estar em maiúsculas e não devem ser preenchidos com caracteres especiais (ex: acentuações, cedilha, etc...)).

**N - Numérico:** Campo numérico deve ser alinhado à direita e as posições que restarem deverão completadas com zeros à esquerda e não devem ser preenchidos com máscaras ("\" "/" "," "." "]" "[" "}" "{" "(" ")" "!" "?" ":" "|" "#" "\$" "%" "¨" "&" "\*" "-" "\_" "+"), somente números.

**Data:** A data (Emissão do arquivo) descrita no layout possui formatação específica (DDMMAA) e não deve conter máscaras ("\" "/" "," "." "]" "[" "}" "{" "(" ")" "!" "?" ":" "|" "#" "\$" "%" "¨" "&" "\*" "-" "\_" "+"), somente números, conforme orientação do campo.

**Não utilizar máscara:** Todos os campos onde há solicitação "Não utilizar máscara", não deverá conter os seguintes caracteres "\" "/" "," "." "]" "[" "}" "{" "(" ")" "!" "?" ":" "|" "#" "\$" "%" "¨" "&" "\*" "-" "\_" "+", somente números.

#### **[ ! ] Header**

**Header:** No registro header deve-se inserir sempre o "CNPJ" ou "CPF" da empresa principal do grupo, este registro deverá aparecer somente uma única vez em todo o arquivo, independente de quantas empresas estejam no mesmo arquivo, lembrando que sempre na primeira linha do arquivo.

#### **[ ! ] Obrigatório**

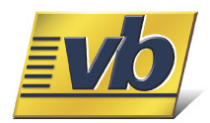

#### **6.02. Registro EMPRESAS**

## **REGISTRO: EMPRESAS POSIÇÃO INICIAL FINAL TAM FOR CAMPO DESCRIÇÃO OBR** 001 | 001 | 001 | N | IDENTIFICADOR | Conteúdo "1" | Similar e Santa Conteúdo "1" | Similar e Santa Conteúdo "1 002 | 010 | 009 | N | ID CLIENT CLI | Identificador da empresa na VB Servicos (Solicite através da central de atendimento) | Sim 011 | 024 | 014 | A | CD\_CGCCPF\_CLI | Código "CNPJ" ou "CPF" da empresa (Não utilizar máscara - "\" "." "-") Sim 025 | 084 | 060 | A | NM\_RAZAOS\_CLI Razão social da empresa Simon Simon Simon Simon Simon Simon Sim 085 | 124 | 040 | A | NM\_FANTAS\_CLI | Nome fantasia da empresa Simon Simon Simon Simon Simon Simon Simon Simon Simon Simon Simon Simon Simon Simon Simon Simon Simon Simon Simon Simon Simon Simon Simon Simon Simon Simon Sim 125 | 144 | 020 | A | CD\_IEOURG\_CLI | Inscrição estadual ou RG (Não utilizar máscara - "\" "." "-") Não 145 | 164 | 020 | A | CD\_INSMUN\_CLI | Inscrição municipal (Não utilizar máscara - "\" "."") Não 165 | 168 | 004 | N | ID RAMATI CLI | Código do ramo de atividade (Vide Tabela "4.01" Ramo de Atividade) | Não 169 170 002 A DS\_DDDTEL\_TEL DDD do telefone Não 171 180 010 A DS\_NUMTEL\_TEL Número do telefone Não 181 190 010 A DS\_COMPLE\_TEL Ramal do telefone Não 191 | 250 | 060 | A | NM\_CONTAT\_CNT | Nome do contato responsável pelo pedido | Não 251 254 004 N ID\_DEPART\_DEP Identificação do departamento do contato (Vide Tabela "4.02" Departamentos do Contato) Não 255 258 004 N ID\_CARGOS\_CAR Identificação do cargo do contato (Vide Tabela "4.03" Cargos do Contato) Não 259 | 259 | 001 | A | CD\_SEXOMF\_CNT Sexo do contato "M" para masculino ou "F" para feminino Não | Não 260 | 265 | 006 | N | DT\_ANIVER\_CNT | Data de aniversário do contato no formato "DDMMAA" (Não utilizar máscara - "\" "."") | Não 266 | 315 | 050 | A | DS\_EMAILS\_CNT | E-mail do contato para comunicação VB Serviços / empresa Não 316 | 594 | 279 | A | COMPLEMENTO |Brancos | Sim 595 | 600 | 006 | N | ID\_REGISTRO | Sequencial do registro Simon State State State Simon Simon Simon Simon Sim

#### **A - Alfanumérico:** Campo alfanumérico deve ser alinhado à esquerda e as posições que restarem à direita ficarão em branco (Campos alfanuméricos devem estar em maiúsculas e não devem ser preenchidos com caracteres especiais (ex: acentuações, cedilha,  $etc...$ )).

**N - Numérico:** Campo numérico deve ser alinhado à direita e as posições que restarem deverão completadas com zeros à esquerda e não devem ser preenchidos com máscaras ("\" "/" "," "." "]" "[" "}" "{" "(" ")" "!" "?" ":" "|" "#" "\$" "%" "¨" "&" "\*" "-" "\_" "+"), somente números.

#### **[ ! ] Formato [ ! ] Atenção**

**Data:** A data (Data de aniversário do contato) descrita no layout possui formatação específica (DDMMAA) e não deve conter máscaras ("\" "/" "," "." "]" "[" "}" "{" "(" ")" "!" "?" ":" "|" "#" "\$" "%" "¨" "&" "\*" "-" "\_" "+"), somente números, conforme orientação do campo.

**Não utilizar máscara:** Todos os campos onde há solicitação "Não utilizar máscara", não deverá conter os seguintes caracteres "\" "/" "," "." "]" "[" "}" "{" ")" "!" "?" ":" "|" "#" "\$" "%" """ "&" "\*" "-" " "+", somente números.

#### **[ ! ] Obrigatório**

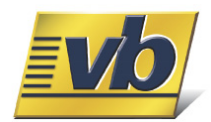

#### **6.03. Registro ENDEREÇOS**

#### **REGISTRO: TRANSAÇÃO – ENDEREÇOS**

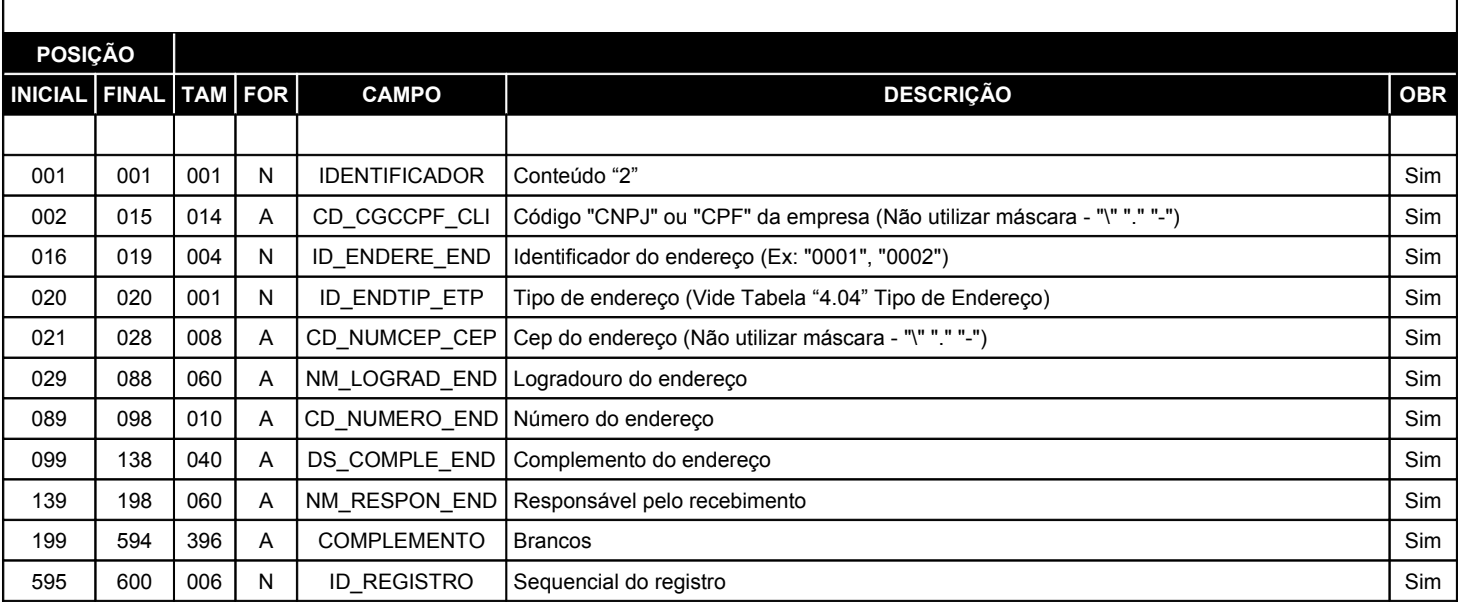

#### **[ ! ] Formato [ ! ] Atenção**

**A - Alfanumérico:** Campo alfanumérico deve ser alinhado à esquerda e as posições que restarem à direita ficarão em branco (Campos alfanuméricos devem estar em maiúsculas e não devem ser preenchidos com caracteres especiais (ex: acentuações, cedilha, etc...)).

**N - Numérico:** Campo numérico deve ser alinhado à direita e as posições que restarem deverão completadas com zeros à esquerda e não devem ser preenchidos com máscaras ("\" "/" "," "." "]" "[" "}" "{" "(" ")" "!" "?" ":" "|" "#" "\$" "%" "¨" "&" "\*" "-" "\_" "+"), somente números.

**Endereços:** Os endereços informados no arquivo serão os locais para as entregas dos benefícios, lembrando que os ceps dos endereços são primordiais devido ao endereço estar relacionado diretamente ao cep. Sempre que inserir um endereço verificar a real descrição de acordo com site [http://www.correios.com.br.](http://www.correios.com.br/)

**Não utilizar máscara:** Todos os campos onde há solicitação "Não utilizar máscara", não deverá conter os seguintes caracteres "\" "/" "," "." "]" "[" "}" "{" "(" ")" "!" "?" ":" "|" "#" "\$" "%" "¨" "&" "\*" "-" "\_" "+", somente números.

#### **[ ! ] Identificador do Endereço**

**Identificador do endereço:** Cada local de entrega deverá conter um identificador de endereço, este identificador será atrelado ao funcionário (Registro "3"). Exemplo: Se a empresa apresentar no arquivo dez endereços distintos, então no arquivo deverá aparecer dez identificadores diferentes, um para cada endereço de entrega.

#### **[ ! ] Obrigatório**

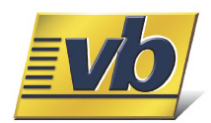

#### **6.04. Registro FUNCIONÁRIOS**

#### **REGISTRO: TRANSAÇÃO – FUNCIONÁRIOS**

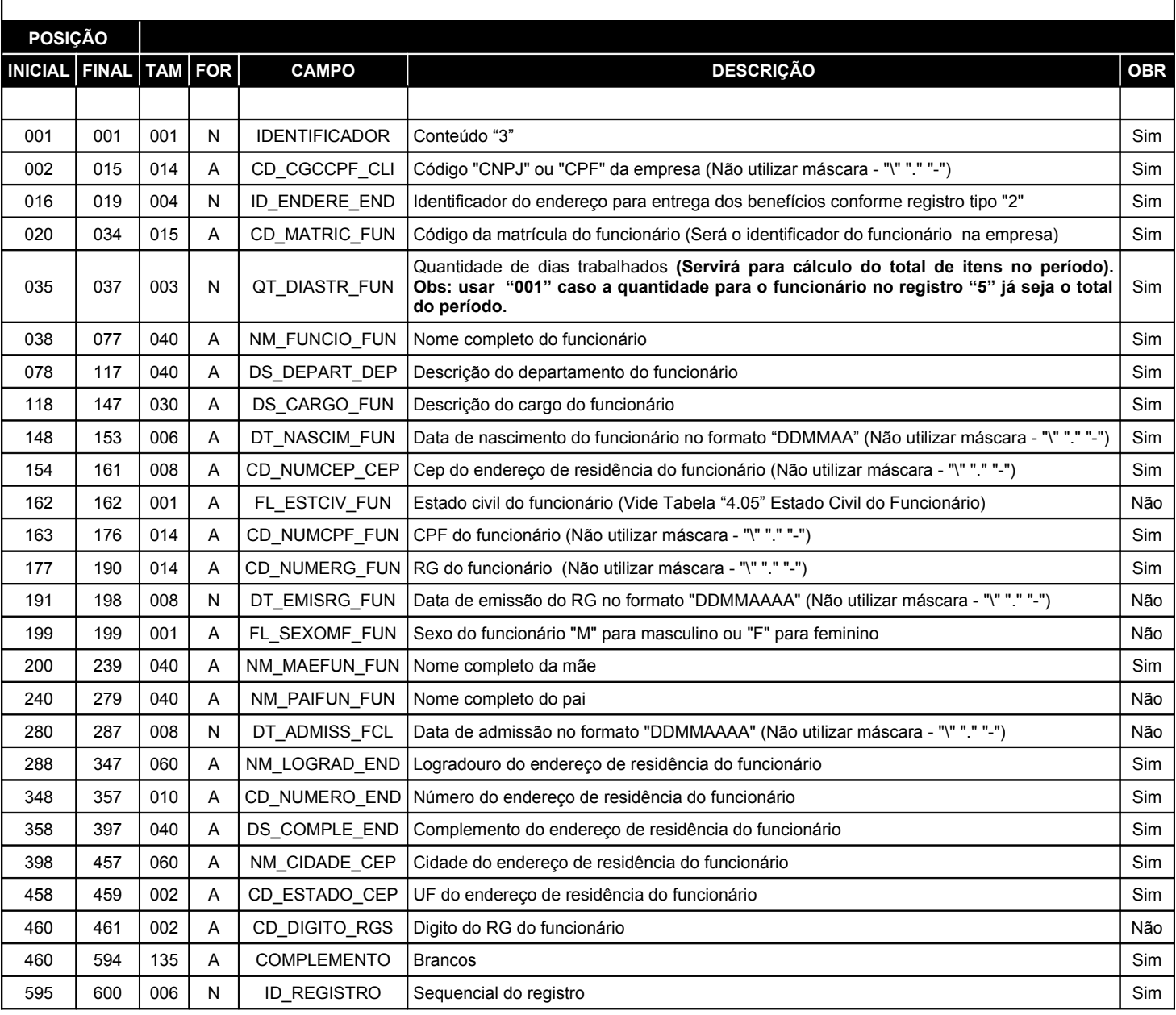

**A - Alfanumérico:** Campo alfanumérico deve ser alinhado à esquerda e as posições que restarem à direita ficarão em branco (Campos alfanuméricos devem estar em maiúsculas e não devem ser preenchidos com caracteres especiais (ex: acentuações, cedilha, etc...)).

**N - Numérico:** Campo numérico deve ser alinhado à direita e as posições que restarem deverão completadas com zeros à esquerda e não devem ser preenchidos com máscaras ("\" "/" "," "." "]" "[" "}" "{" "(" ")" "!" "?" ":" "|" "#" "\$" "%" "¨" "&" "\*" "-" "\_" "+"), somente números.

#### **[ ! ] Formato [ ! ] Atenção**

**Datas:** As datas (Nascimento, Emissão e Admissão) descritas no layout possuem formatações específicas ("DDMMAA" ou "DDMMAAAA") e não devem conter máscaras ("\" "/" "," "." "]" "[" "}" "{" "(" ")" "!" "?" ":" "|" "#" "\$" "%" "¨" "&" "\*" "-" "\_" "+") conforme orientação de cada campo.

**Não utilizar máscara:** Todos os campos onde há solicitação "Não utilizar máscara", não deverá conter os seguintes caracteres "\" "/" "," "." "]" "[" "}" "{" "(" ")" "!" "?" ":" "|" "#" "\$" "%" "¨" "&" "\*" "-" "\_" "+", somente números.

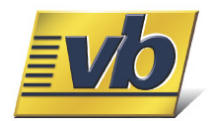

#### **6.05. Registro BENEFICIÁRIOS DE FUNCIONÁRIOS**

#### **REGISTRO: TRANSAÇÃO – BENEFICIARIOS DE FUNCIONÁRIOS ( OPCIONAL )**

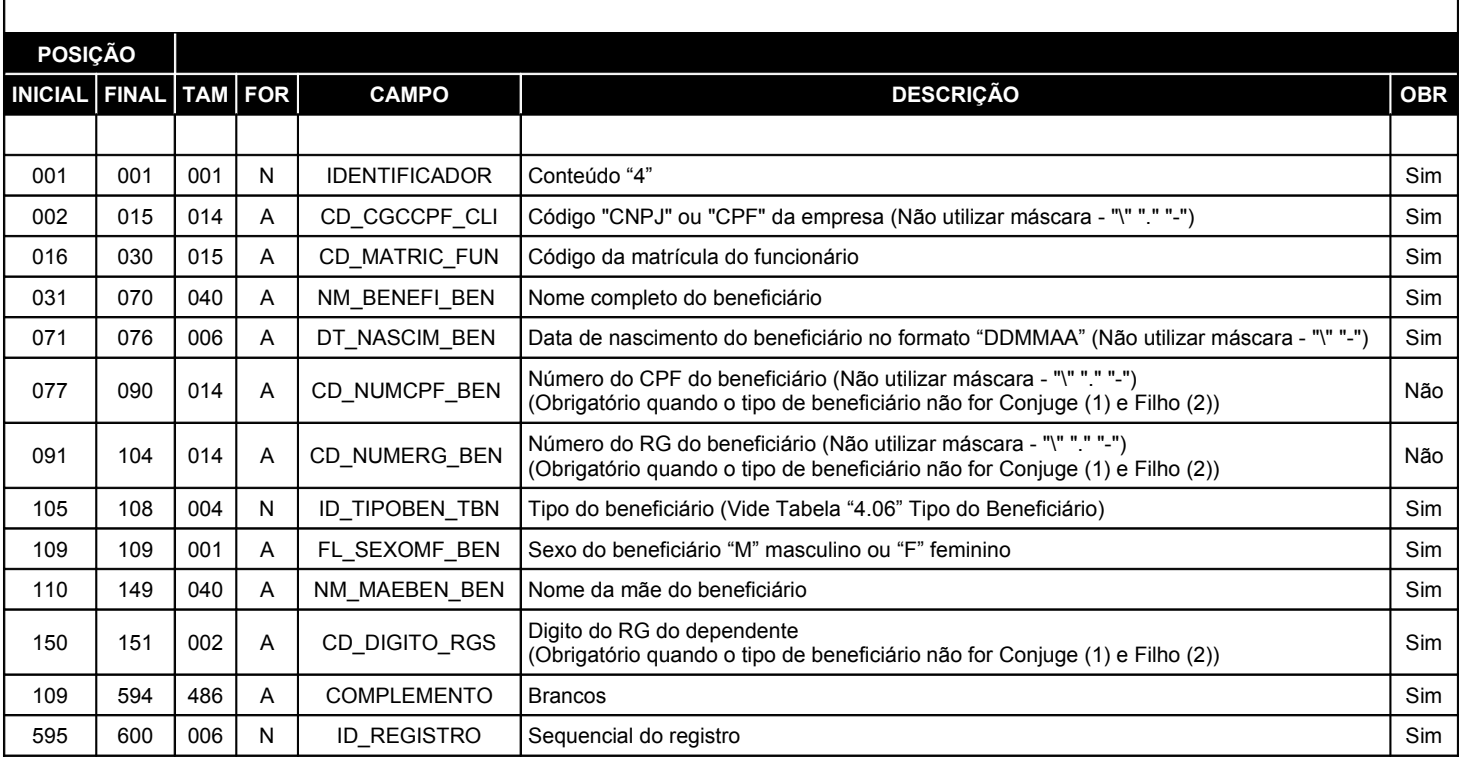

#### **[ ! ] Formato [ ! ] Atenção**

**A - Alfanumérico:** Campo alfanumérico deve ser alinhado à esquerda e as posições que restarem à direita ficarão em branco (Campos alfanuméricos devem estar em maiúsculas e não devem ser preenchidos com caracteres especiais (ex: acentuações, cedilha,  $etc...$ )).

**N - Numérico:** Campo numérico deve ser alinhado à direita e as posições que restarem deverão completadas com zeros à esquerda e não devem ser preenchidos com máscaras ("\" "/" "," "." "]" "[" "}" "{" "(" ")" "!" "?" ":" "|" "#" "\$" "%" "¨" "&" "\*" "-" "\_" "+"), somente números.

**Data:** A data (Data de nascimento do beneficiário) descrita no layout possui formatação específica (DDMMAA) e não deve conter máscaras ("\" "/" "," "." "]" "[" "}" "{" "(" ")" "!" "?" ":" "|" "#" "\$" "%" "¨" "&" "\*" "-" "\_" "+"), somente números, conforme orientação do campo.

**Não utilizar máscara:** Todos os campos onde há solicitação "Não utilizar máscara", não deverá conter os seguintes caracteres "\" "/" "," "." "]" "[" "}" "{" "(" ")" "!" "?" ":" "|" "#" "\$" "%" "¨" "&" "\*" "-" "\_" "+", somente números.

#### **[ ! ] Obrigatório**

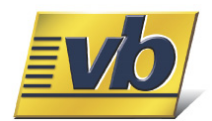

## **6.06. Registro ITENS DE FUNCIONÁRIOS**

#### **REGISTRO: TRANSAÇÃO – ITENS DE FUNCIONÁRIOS**

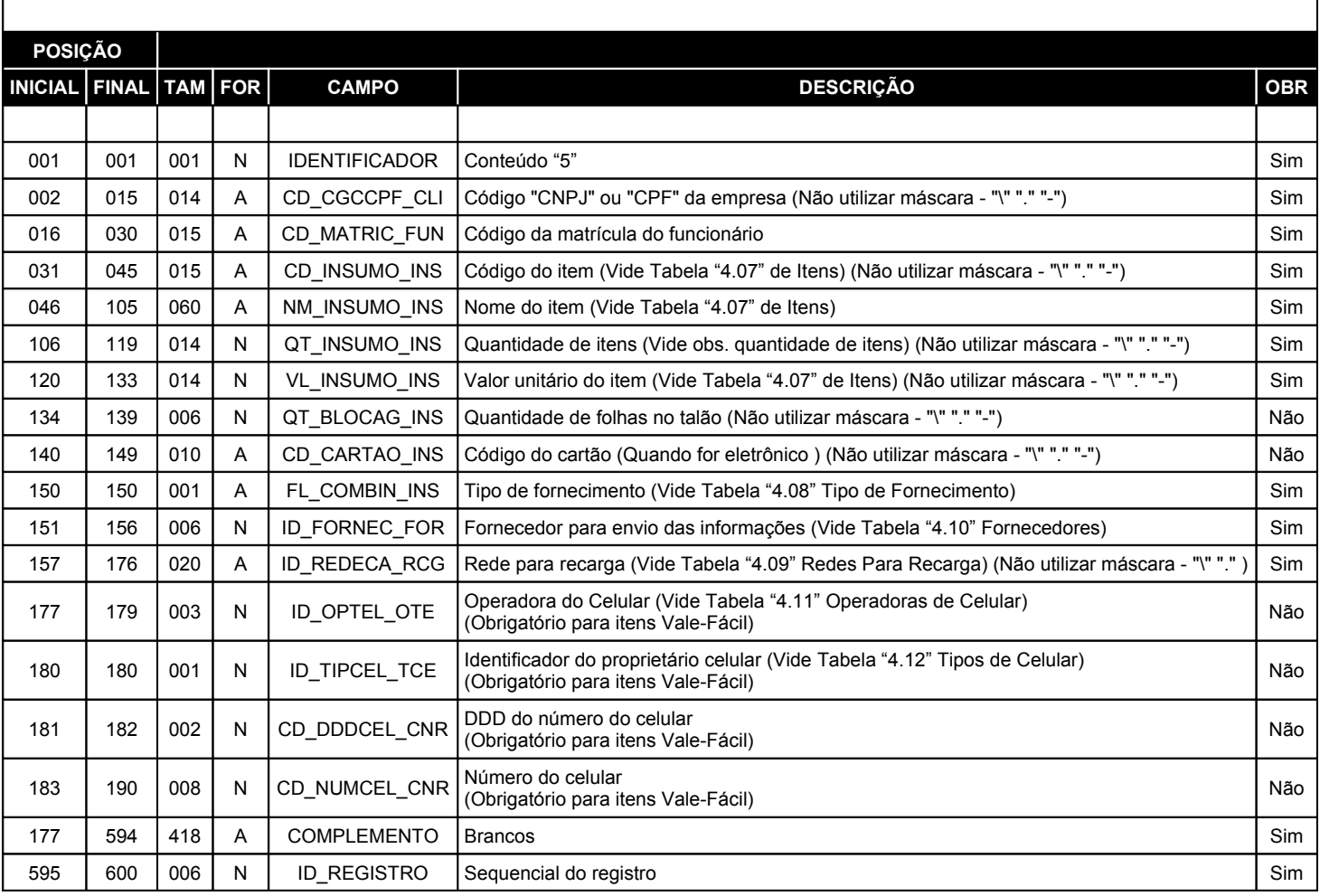

![](_page_15_Picture_996.jpeg)

![](_page_16_Picture_0.jpeg)

#### **6.07. Registro TRAILLER**

#### **REGISTRO: TRANSAÇÃO – TRAILLER**

![](_page_16_Picture_715.jpeg)

#### **[ ! ] Formato [ ! ] Atenção**

**A - Alfanumérico:** Campo alfanumérico deve ser alinhado à esquerda e as posições que restarem à direita ficarão em branco (Campos alfanuméricos devem estar em maiúsculas e não devem ser preenchidos com caracteres especiais (ex: acentuações, cedilha, etc...)).

**N - Numérico:** Campo numérico deve ser alinhado à direita e as posições que restarem deverão completadas com zeros à esquerda e não devem ser preenchidos com máscaras ("\" "/" "," "." "]" "[" "}" "{" "(" ")" "!" "?" ":" "|" "#" "\$" "%" "¨" "&" "\*" "-" "\_" "+"), somente números.

#### **Não utilizar máscara:** Campos onde há solicitação "Não utilizar máscara" não deverá aparecer os seguintes caracteres "\" "/" "," "." "]" "[" "}" "{" "(" ")" "!" "?" ":" "|" "#" "\$" "%" "¨" "&" "\*" "-" "\_" "+", somente números.

**Quantidades:** As quantidades solicitadas no layout são apenas contadores de registros de cada tipo (Registros do tipo "1", "2", "3", "4", "5" e "9"), ou seja, quantas vezes aparece no arquivo cada registro.

#### **[ ! ] Trailler**

**Trailler:** Este registro deverá aparecer somente uma única vez em todo o arquivo, independente de quantas empresas estejam no mesmo arquivo, lembrando que sempre na última linha do arquivo.

#### **[ ! ] Obrigatório**